# Robocup 2017 IN SUMMARY

Amirreza Kabiri Fatemeh Pahlevan Aghababa

Autumn 2017

#### **OUTLINE**

**Models**

**Hardware Specifications** 

**Software Specifications**

- **Game Field Specifications**
- **RoboCup2017RVRL\_Demo Repository**
- **How to setup**
- **How to use**
- **Results**

#### **MODELS**

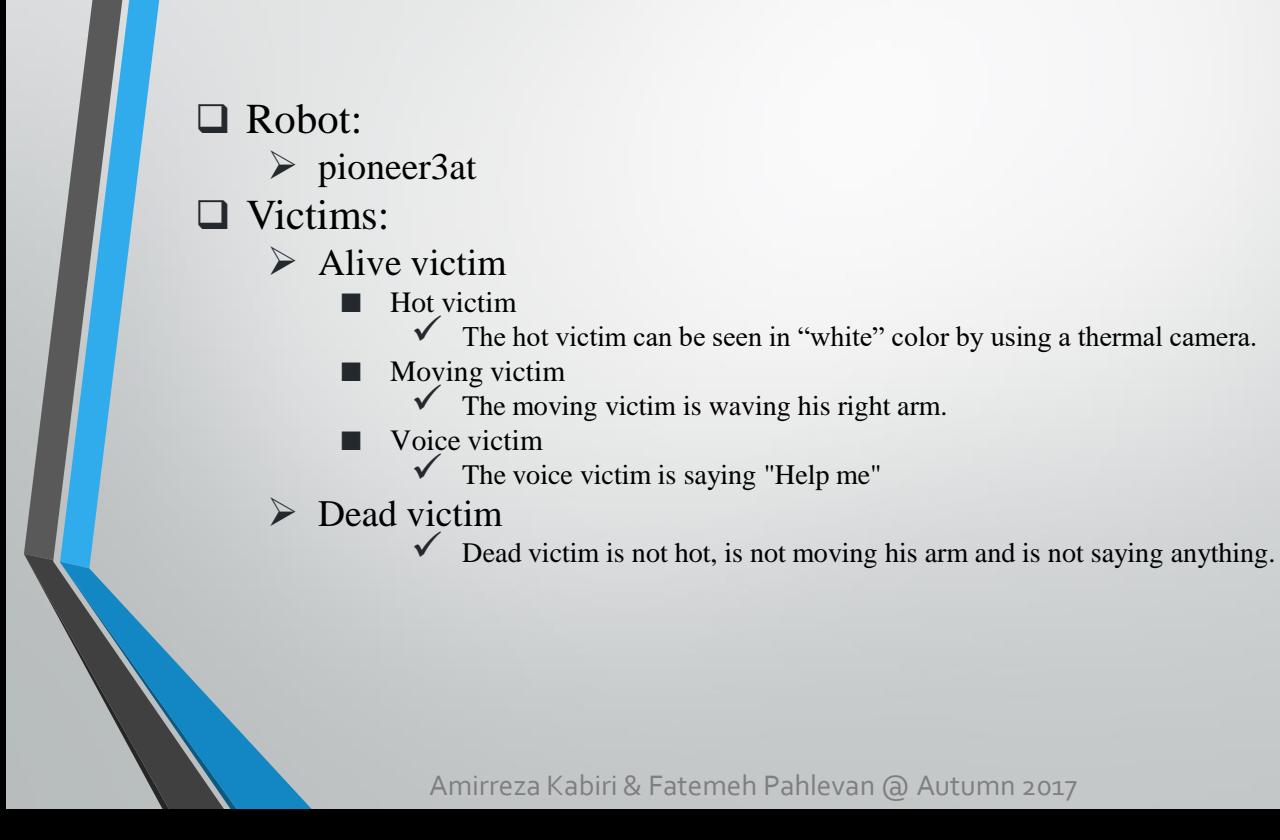

#### Models

**□** Note that, In all games, only Hot victims and Dead victims were used. Because Moving victims took CPU power too much and almost all of teams wanted to use their own pioneer3at models that did not have a microphone.

 $\Box$  Sensor parameters were:

- HOKUYO:
	- The number of beams:  $1040$
	- Frequency: 30
- Camera:
	- Resolusion:  $320 \times 240$
	- Frequency: 30
- Thermal Camera:
	- Resolusion:  $160 \times 120$
	- Frequency: 10

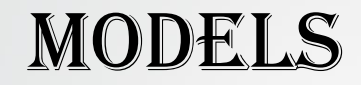

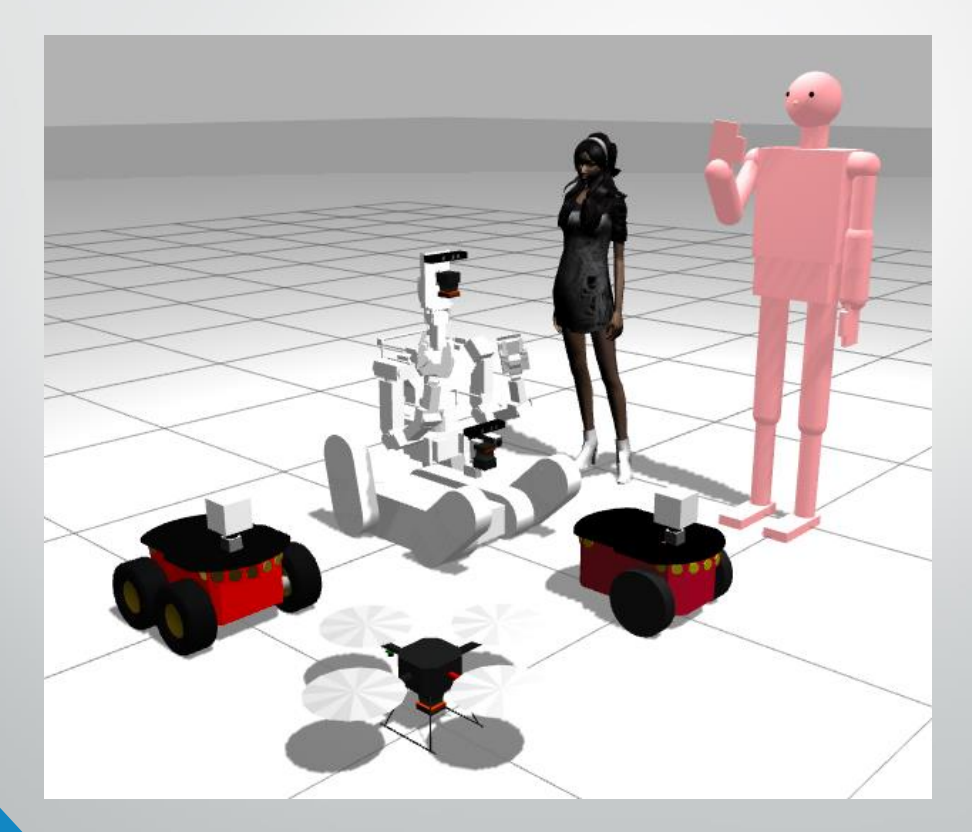

### Hardware Specification

**S**Game's field models were big and heavy. So, inorder to running these fields you should use a desktop machine with good graphic card.

**Q**Common specification of PCs used in RC2017RVRL

CPU: intel Core i7 4790K 4GHz 8 cores

MEM: 16G Bytes

 $\triangleright$  GPU: nVidia GTX 1070

### Software Specification

Ubuntu 16.04 LTS

**[Install Ubuntu 16.04 LTS \(64bit\)](https://www.ubuntu.com/download/desktop)**

□ ROS Kinetic and Gazebo7 from PPA

**[Ubuntu install of ROS kinetic](http://wiki.ros.org/kinetic/Installation/Ubuntu)**

**[Install Gazebo using Ubuntu packages](http://gazebosim.org/tutorials?tut=install_ubuntu&ver=7.0&cat=install)**

 $\checkmark$  You can either install the specifications using the above links for follow the next 2 slides.

#### Software Specification- install

sudo sh -c 'echo "deb http://packages.ros.org/ros/ubuntu \$(lsb\_release -sc) main" > /etc/apt/sources.list.d/ros-latest.list'

sudo apt-key adv --keyserver hkp://pool.sks-keyservers.net --recv-key 0xB01FA116

sudo sh -c 'echo "deb http://packages.osrfoundation.org/gazebo/ubuntu `Isb\_release -cs` main" > /etc/apt/sources.list.d/gazebo-latest.list'

wget http://packages.osrfoundation.org/gazebo.key -O - | sudo apt-key add -

sudo apt-get update

sudo apt-get install -y cmake g++ protobuf-compiler pavucontrol libgazebo7 libgazebo7-dev

ros-kinetic-desktop ros-kinetic-gazebo-ros-pkgs ros-kinetic-gazebo-ros-control ros-kinetic-ros-control

ros-kinetic-ros-controllers

### OFTWARE SPECIFICATION - INSTALL

ros-kinetic-image-view2 ros-kinetic-rqt ros-kinetic-rqt-common-plugins ros-kinetic-joy

ros-kinetic-teleop-twist-keyboard ros-kinetic-message-to-tf ros-kinetic-tf2-geometry-msgs

ros-kinetic-audio-common ros-kinetic-costmap-2d ros-kinetic-image-transport

ros-kinetic-image-transport-plugins ros-kinetic-hector-mapping ros-kinetic-hector-geotiff

ros-kinetic-hector-pose-estimation ros-kinetic-hector-gazebo-plugins ros-kinetic-hector-gazebo-worlds

ros-kinetic-hector-sensors-description

sudo rosdep init

rosdep update

sudo apt-get install -y python−rosinstall

gazebo

### Software Specification – Gazebo 7 problems with Game FIELDS

❏ Gazebo 7.7.0 used in the final round.

❏ In Gazebo version 7.8.1

 $\triangleright$  pioneer3 at robot written in sdf wasn't doing well.

 $\Box$  In Gazebo version  $7.0.0$ 

 $\triangleright$  pioneer3at Robot written in both sdf & urdf format was doing well.

 $\triangleright$  world model of 2nd run in final round could not be loaded.

❏ Gazebo version 7.7.0

 $\triangleright$  pioneer3at Robot written in sdf format was doing well.

 $\triangleright$  world model of 2nd run in final round could be loaded.

 $\geq$  If you can not install gazebo version 7.7.0 in binary package, you can install it using source code from [here.](https://github.com/m-shimizu/p3at_for_ros_with_modelsdf/wiki/Installing_Gazebo7)

### RoboCup2017RVRL\_Demo Repository

❖ This repository includes a robot model and field models used in RoboCup World Championship 2017 Rescue Simulation Virtual Robot League(RC2017RVRL).

❖ [You can find other records of the RC2017RVRL game in wiki page of](https://github.com/m-shimizu/RoboCup2017RVRL_Demo/wiki)  this repository.

❖ [Rescue Simulation Virtual Robot 2017 rule is in the rescue virtual](http://wiki.robocup.org/Rescue_Simulation_Virtual_Robot_Competition) robot league wiki page.

### Game Field Specifications

❖ In this year, 5 fields were used

- $>$  3 field for preliminary games
- $\geq$  2 field for final game

❖ All the game field models are in the RoboCup2017RVRL\_Demo repository and you can use it by following the instruction in "How to set up" section

### Game Field Specifications

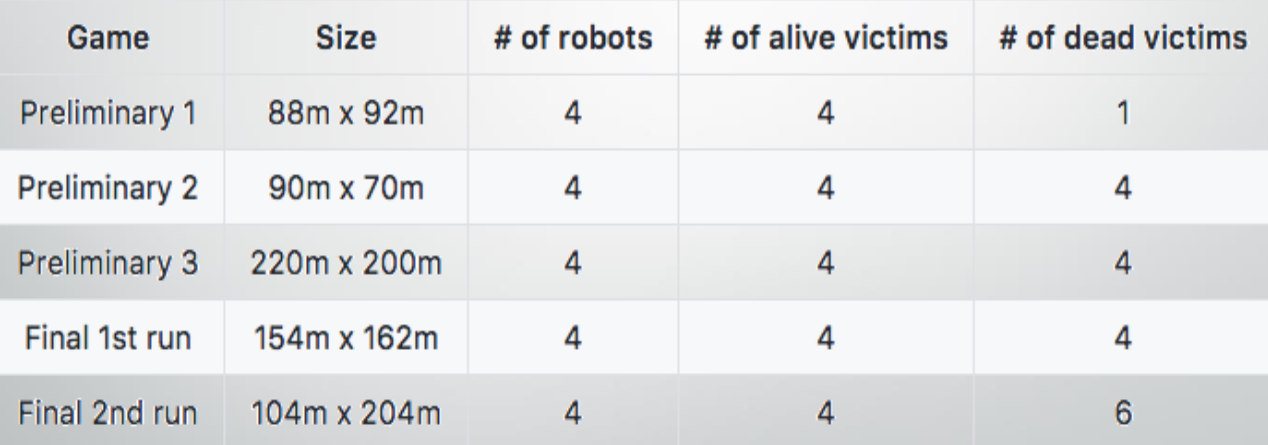

### GAME FIELD SPECIFICATIONS

- **GREEN** rectangles are alive victim's location.
- **RED** rectangles are dead victim's location.
- **BLUE** rectangles are robot's start locations.
	- $\checkmark$  Note: if there is only on Blue rectangle in the field, it means that all the robots will start from that position.

## MAP Preliminary 1

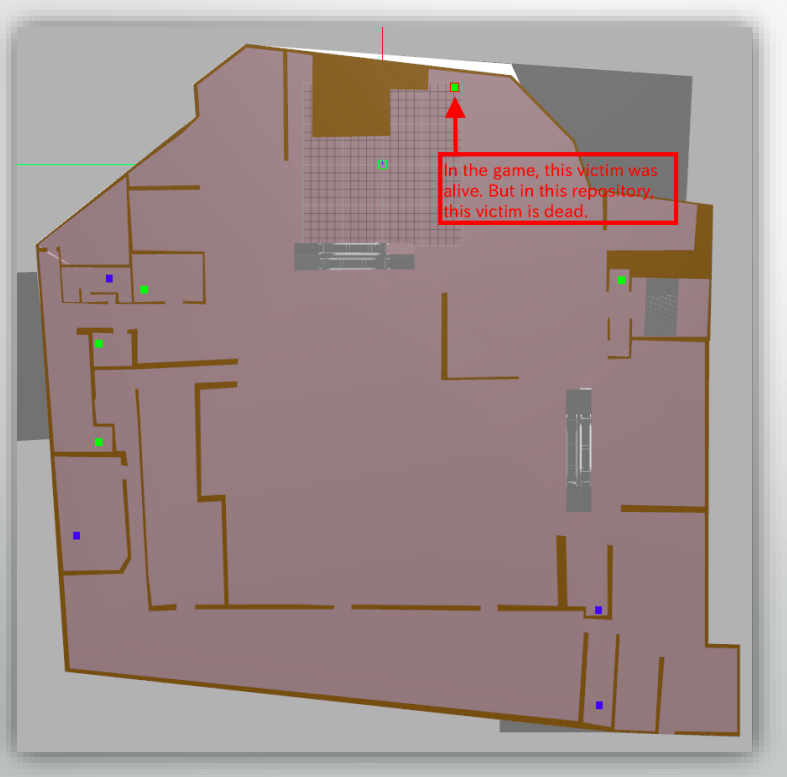

## MAP Preliminary 2

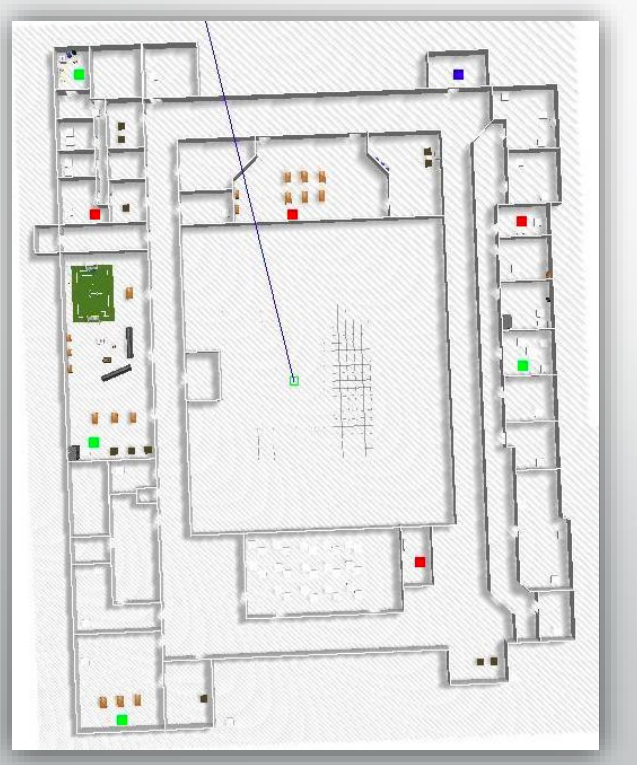

### MAP Preliminary 3

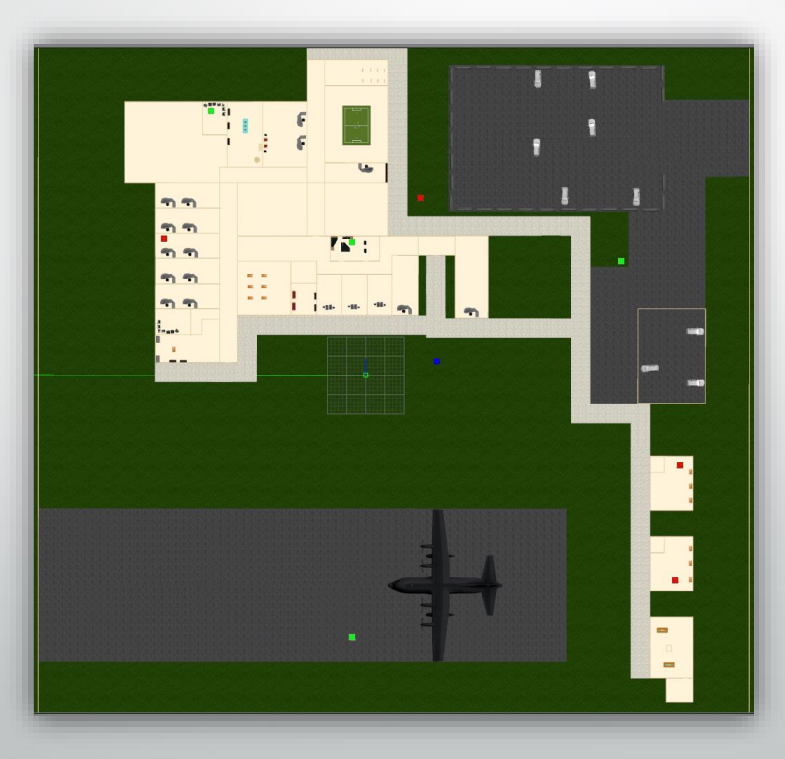

### Final 1st run

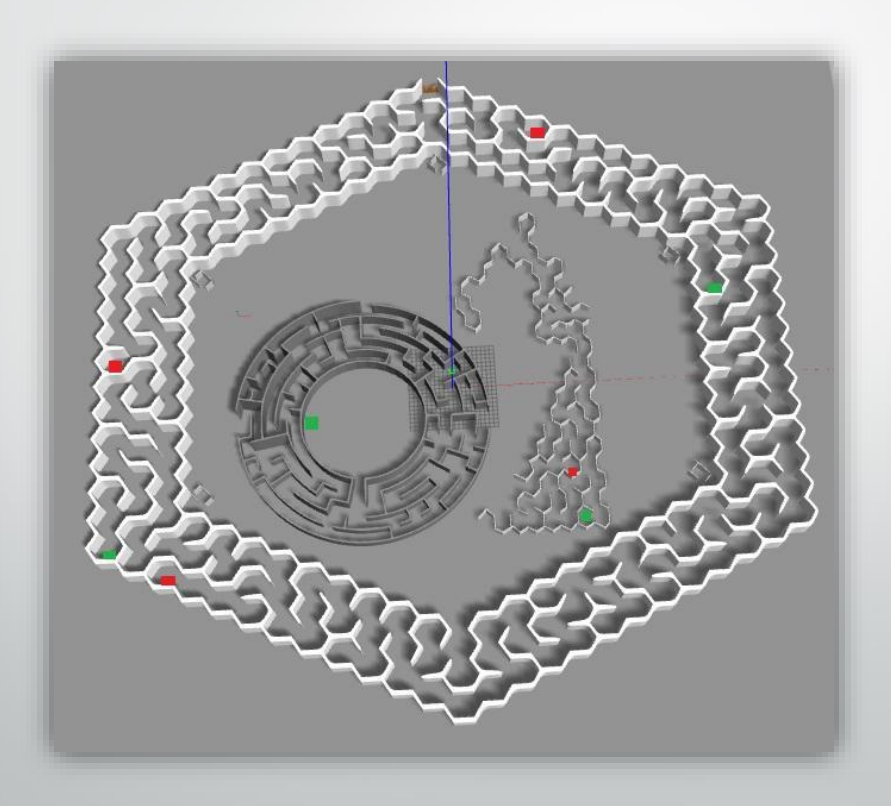

### Final 2nd run

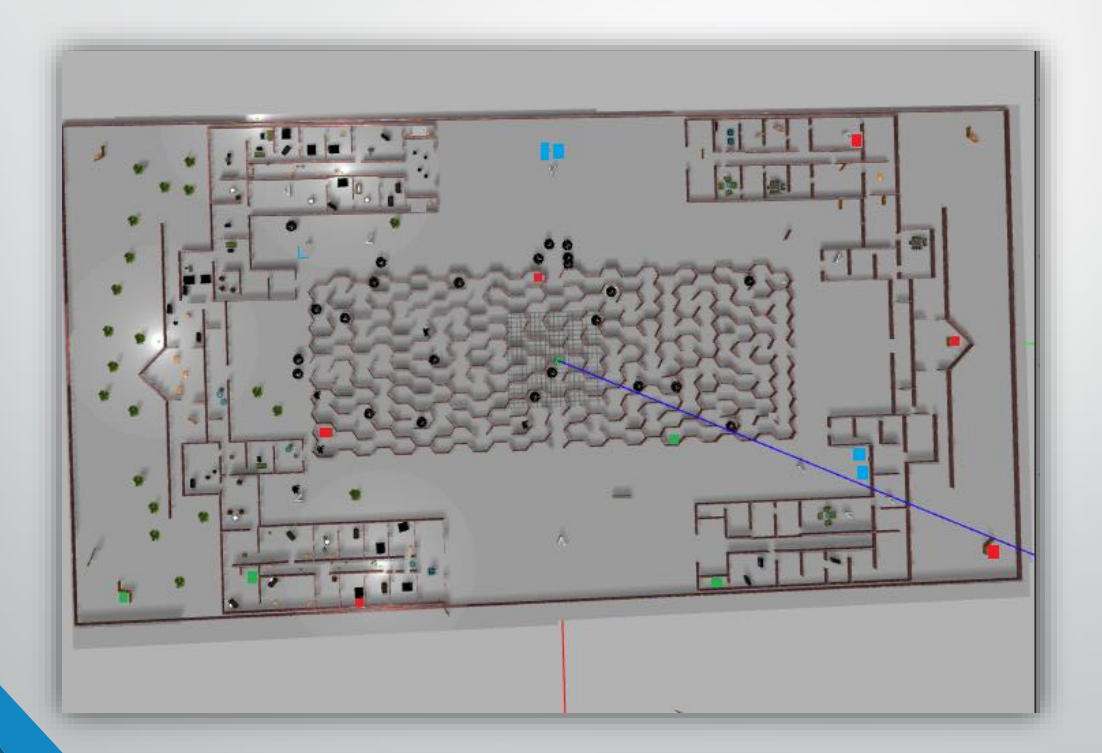

### HOW TO SETUP

■You can get RoboCup2017RVRL\_Demo repository by Typing the following commands in a terminal:

#### \$ cd

\$ git clone https://github.com/mshimizu/RoboCup2017RVRL\_Demo

### HOW TO USE

In order to use RoboCup2017RVRL\_Demo repository, you should build packages byTyping the following commands in a terminal:

\$ cd ~/RoboCup2017RVRL\_Demo

\$ catkin\_make

## **HOW TO USE**

At first, following commands should be run in each open terminal:

\$ cd

\$ cd RoboCup2017RVRL\_Demo

\$ source setup.bash

❖ Now you can run the files in the repository ❖ In order to increase stability, server side launch files were improved after each game by checking the connectivity between the game servers and all team's own robot control software Note: For each team, you should use a set of terminals and remember to run the above command in each of them.

### How to use - control robots

At first, you should check each robot's topic names.

❖ Following command are an example in which pioneer3at\_ros robot was spawned.

\$ rostopic list

\$ rosrun teleop\_twist\_keyboard teleop\_twist\_keyboard.py cmd\_vel:=/pioneer3at\_ros/cmd\_vel

### Results

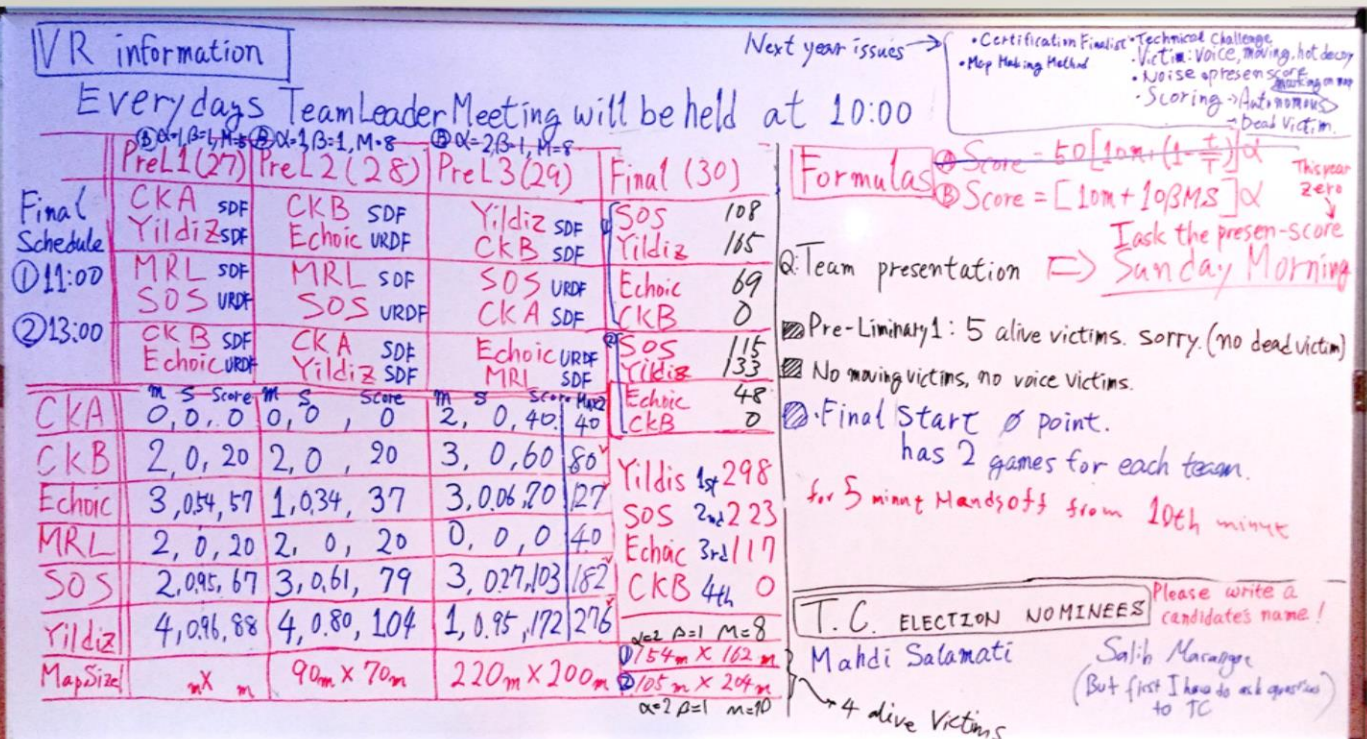